# **Table of Contents**

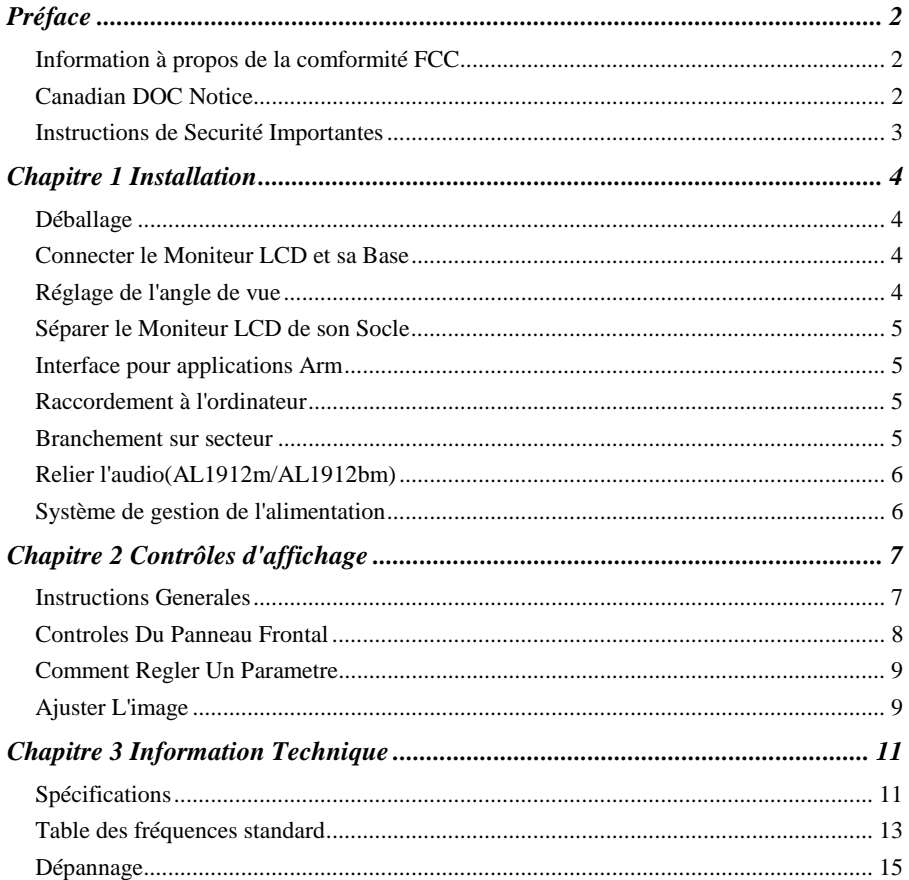

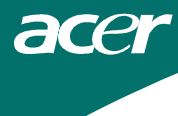

# *Préface*

Ce manuel est destiné à aider l'utilisateur dans l'installation et l'utilisation du moniteur LCD. La précision des informations contenues dans ce document a été vérifiée avec attention, cependant l'exactitude du contenu n'est pas garantie. Les informations contenues dans ce document sont sujettes à changement sans préavis. Ce document contient des informations protégées par copyright. Aucune partie de ce manuel ne peut être reproduite par quelque moyen que ce soit, mécanique, électronique ou autre, sans la permission explicite et écrite du fabricant.

### *Information à propos de la comformité FCC*

Après une série de contrôles, cet équipement a été jugé conforme aux limitations fixées pour un appareil digital de classe B, conformément à la section 15 du Règlement de la FCC. Ces limitations ont pour objectif d'assurer une protection adéquate contre les interférences nuisibles dans des installations domestiques. Cet équipement génère, utilise et peut émettre une énergie de fréquence radio et peut, si son installation ne correspond pas aux instructions données, occasionner d'importantes interférences nuisibles aux communications radio. Toutefois, il n'est pas certain que ces interférences n'apparaisseront pas dans une installation particulière. Si cet équipement engendre effectivement de telles interférences lors de la réception d'émissions radiophoniques ou télévisées, ce qui peut être confirmé en éteignant puis en rallumant l'appareil, l'utilisateur peut corriger ces interférences au moyen de l'une ou de plusieurs des mesures suivantes:

- \* Réorienter ou déplacer l'antenne de réception de la radio ou de la télévision.
- \* Eloigner le moniteur du récepteur.
- \* Brancher l'équipement dans une prise différente de celle du récepteur.
- \* Consulter le fournisseur ou un technicien agréé en radio/télévision.

#### **Avertissement:**

Utilisez exclusivement des câbles signaux blindés pour connecter les périphériques E/S au présent équipement. Sachez que tout changement ou toute modification qui n'aurait pas été expressément approuvé par la partie responsable de la mise en conformité est de nature à vous priver de l'autorité d'utiliser de l'équipement.

### *Canadian DOC Notice*

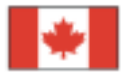

This Class B digital apparatus meets all requirements of the Canadian Interference-Causing Equipment Regulations.

Cet appareil numérique de la classe B repecte toutes les exigences du Règlement sur le matériel brouilleur du Canada.

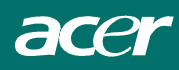

### *Instructions de Securité Importantes*

Prière de lire avec soin les instructions qui suivent. Ce manuel devrait être conservé pour utilisation ultérieure.

- 1. Pour nettoyer l'écran du Moniteur LCD.
	- -- éteindre d'abord le moniteur et débrancher le câble d'alimentation.
	- -- Vaporiser la solution sur un chiffon.
	- -- Nettoyer doucement l'écran avec le chiffon légèrement humide.
- 2. Ne pas placer le Moniteur LCD près d'une fenêtre. Ne pas exposer le moniteur à la pluie, à l'eau, à l'humidité ou à la lumière du soleil, car ceci peut sérieusement l'endommager.
- 3. Ne pas appliquer de pression sur l'écran LCD. Une pression excessive peut endommager l'écran de manière définitive.
- 4. Ne pas enlever le couvercle et essayer de réparer l'unité soi-même. Cela peut mener à une annulation de la garantie. Toute réparation à ce moniteur ne peut être effectuée que par un technicien agréé.
- 5. Le Moniteur LCD doit être stocké dans un endroit avec une température ambiante entre -20° et 60°C (ou entre -4° et 140°F). Stocker le Moniteur LCD par des températures hors de cet intervalle peut l'endommager de manière définitive.
- 6. Si l'un des événements suivants survient, débrancher immédiatement le moniteur et appeler un technicien agréé:
	- \* Le câble qui connecte le moniteur au PC est usé ou endommagé.
	- \* Un liquide a coulé dans le Moniteur LCD ou le Moniteur a été exposé à la pluie.
	- \* Le Moniteur LCD est tombé ou le châssis est endommagé.
- 7. Une ligne certifiée est requise pour connecter ce périphérique à une prise électrique. Pour un courant nominal jusqu'à 6A et un périphérique d'un poids au-delà de 3 kg, une ligne supérieure à  $H05VV$ -F, 3G, 0,75 mm<sup>2</sup> doit être utilisée.

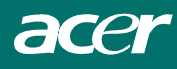

### *Chapitre 1 Installation Déballage*

Avant de déballer votre moniteur, préparez un espace de travail approprié pour votre Moniteur et votre ordinateur. Vous aurez besoin d'une surface stable et propre près d'une prise murale. Assurez-vous également que le Moniteur LCD a un espace suffisant autour de lui pour la circulation de l'air. Bien que le Moniteur LCD utilise très peu de courant, une certaine ventilation est quand même nécessaire pour éviter que le Moniteur LCD ne devienne trop chaud.

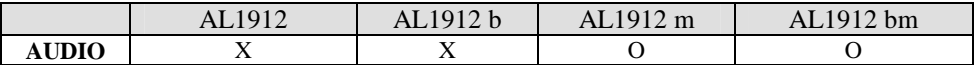

Après avoir déballé le Moniteur LCD, assurez-vous que les articles suivants sont inclus dans le carton :

- \* Moniteur LCD
- \* Câble de signal PC moniteur 1,8 m
- \* Câble Audio de 1,8m avec prise stéréo (AL1912m / AL1912 bm)
- \* Manuel d'utilisation
- \* Cordon d'alimentation 1,8m
- \* Base

Si vous vous apercevez que l'un de ces articles manque ou semble endommagé, contactez immédiatement votre revendeur.

### *Connecter le Moniteur LCD et sa Base*

Lorsque vous ouvrez la boîte, prenez la base et placez-la en premier sur le bureau. Connectez ensuite le moniteur LCD avec sa base.(cf. Schéma 1-1 )

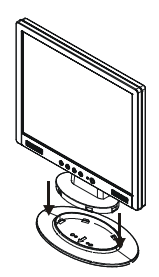

**Schéma nº 1-1**

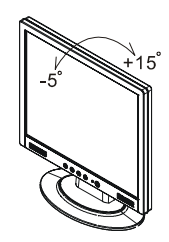

**Schéma nº 1-2**

### *Réglage de l'angle de vue*

Le Moniteur LCD a été conçu de tel façon que l'utilisateur puisse avoir un angle de vue confortable. Le réglage de l'angle peut être ajusté de manière suivante: vers le haut ou le bas  $(-5^\circ \text{à} +15^\circ)$ 

#### **Attention**

Ne forcez pas le Moniteur LCD au-delà de ses limites maximales dans les quatre directions.En essayant quand même, vous risquez d'abîmer le moniteur et son pied.

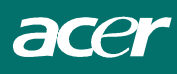

### *Séparer le Moniteur LCD de son Socle*

Dévissez les vis de la colonne de support de la base pivotante et baissez la seconde.

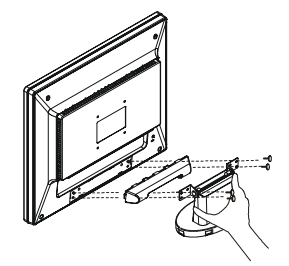

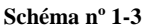

Oprion de montage  $\lambda$ is 100mm x 100mm  $100\text{m}$ m  $100<sub>mm</sub>$ 

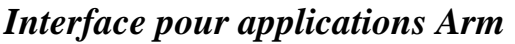

Avant d'installer le peripherique de montage, veuillez consulter le Schéma 1-3.

Ce moniteur LCD a quatre boulons de 4 mm avec un pas de vis de 0.7 intégrés à l'arrière ainsi que des trous d'accès de 5mm, comme illustré dans la Schéma nº 1-4 Tout ceci est conforme au Standard de l'interface de montage physique des moniteurs à écran plat VESA, tel que décrit dans les chapitres 2.1 et 2.1.3, version 1 en date du 13/11/97. **Schéma nº 1-4** 

### *Raccordement à l'ordinateur*

- 1. Eteignez l'ordinateur et le Moniteur LCD.
- 2. Connectez une extrémité du câble de signal à la prise du Moniteur LCD. (cf. Schéma nº 1-5)
- 3. Connectez l'autre extrémité du câble signal au port VGA du PC.
- 4. Assurez-vous que les deux connexions sont bien fixées.

### *Branchement sur secteur*

- 1. Connectez le cordon d'alimentation sur le électrique du moniteur. (cf. Figure 1-6)
- 2. Branchez le cordon d'alimentation.

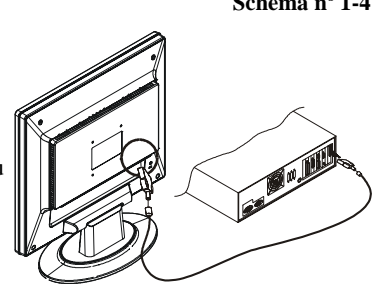

4 trous de 4 filets avec un pas de 0.7

**Schéma nº 1-5**

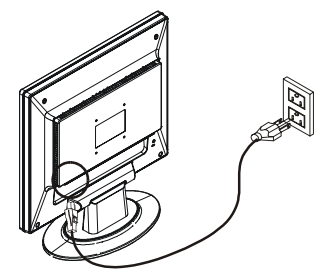

**Schéma nº 1-6** 

5

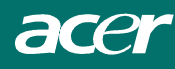

## *Relier l'audio(AL1912m/AL1912bm)*

- 1. Branchez le câble audio à la ligne de sortie "LINE OUT" de la carte audio de votre ordinateur ou au lecteur de CD-ROM.(cf. Schéma nº 1-7)
- 2. Branchez l'autre bout du câble audio à la ligne d'entrée "LINE IN" de votre moniteur LCD.

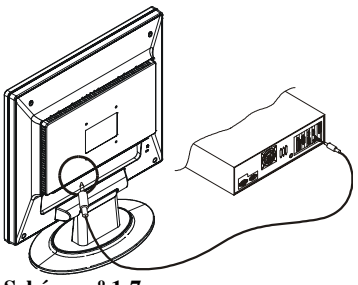

**Schéma nº 1-7**

### *Système de gestion de l'alimentation*

Ce Moniteur LCD est conforme au projet de gestion de l'alimentation VESA DPMS (version 1.00). Le projet VESA DPMS fournit quatre modes d'économie d'énergie grâce à la détection des signaux de synchronisation horizontale ou verticale. Reportez-vous à la section Gestion de l'alimentation des Spécifications au Chapitre 3.

Quand le Moniteur LCD est en mode d'économie d'énergie ou s'il détecte une fréquence incorrecte, l'écran du Moniteur devient blanc et la diode indicatrice d'alimentation deviendra orange.

# *Chapitre 2 Contrôles d'affichage*

### *Instructions Generales*

Appuyez sur le bouton d'alimentation pour allumer ou éteindre le moniteur Les autres boutons de contrôle sont situés sur le panneau frontal du moniteur (Voir **Schéma nº 2-1**). En modifiant ces réglages, il est possible de régler l'image selon vos préférences personnelles.

- $\bullet$  Le câble d'alimentation doit être connecté.
- Connectez le câble vidéo du moniteur à la carte vidéo.
- z Appuyez sur le bouton d'alimentation pour mettre le moniteur en position marche. L'indicateur de mise sous tension s'allumera.

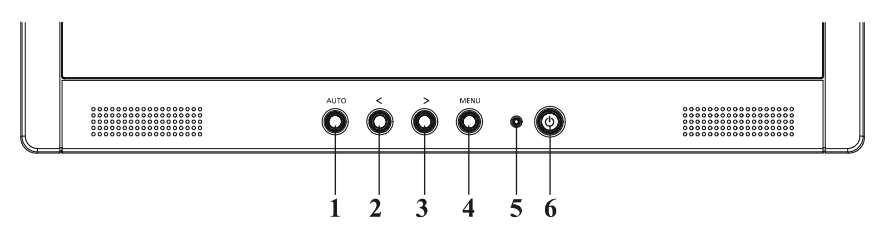

**Schéma nº 2-1**

### **External Controls**

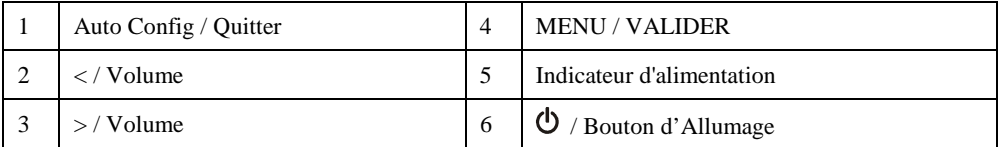

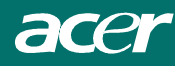

### *Controles Du Panneau Frontal*

### **/Bouton d'alimentation:**

Appuyez sur ce bouton pour mettre le moniteur SOUS ou HORS tension, et afficher l'etat du moniteur.

#### **Indicateur d'alimentation :**

Vert — Mode Mise sous tension. Orange — Mode Arret.

#### **MENU / ENTREE :**

Activez le menu OSD lorsque le menu OSD est a l'arret ou bien activez/desactivez le fonction de reglage lorsque l'OSD est active, ou bien Quittez le menu OSD lorsque vous etes en mode OSD Regler le volume.

### **> / Volume :**

Active le controle du volume lorsque l'OSD est a l'arret ou bien naviguez parmi les icones de reglage(Option uniquement pour le Modele Audio), lorsque l'OSD est active ou ajustez une fonction lorsque la fonction est activee.

#### **< / Volume :**

Active le controle du volume lorsque l'OSD est a l'arret ou bien naviguez parmi les icones de reglage(Option uniquement pour le Modele Audio), lorsque l'OSD est active ou ajustez une fonction lorsque la fonction est activee.

#### **Bouton de reglage automatique/Quitter:**

- 1. Lorsque le menu OSD est active, ce bouton fonctionnera comme une touche QUITTER (QUITTER le menu OSD)
- 2. Lorsque le menu OSD est desactive, appuyez sur ce bouton pendant 2 secondes pour activer la fonction Reglage Automatique Cette fonction Reglage Automatique est utilisee pour parametrer la
- 3. position horizontale, la position verticale, l'horloge et le Focus.

### **REMARQUES**

‧ N'installez pas le moniteur dans un endroit proche de sources de chaleur, telles des radiateurs, des conduits d'aeration, ou dans un endroit expose a la lumiere directe du soleil, excessivement poussiereux ou expose aux vibrations et secousses mecaniques.

‧ Conservez le carton d'emballage d'origine ainsi que tout le materiel d'emballage, ils seront utiles pour un transport eventuel du moniteur.

Pour assurer une protection maximale de l'appareil, remballez votre moniteur avec la maniere utilisee initialement en usine.

Pour conserver l'aspect neuf du moniteur, nettoyez-le de temps en temps en utilisant un chiffon doux. Enlevez les taches rebelles en utilisant un chiffon legerement humidifie avec un detergent doux. N'utilisez jamais des dissolvants forts, tels des diluants, du benzene ou des detergents abrasifs car ceux-ci peuvent endommager le boitier. Par mesure de precaution, debranchez toujours le moniteur avant le nettoyage.

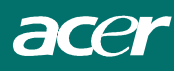

### *Comment Regler Un Parametre*

- 1. Appuyez sur le bouton MENU pour activer la fenêtre OSD.
- 2. Appuyez sur < ou > pour sélectionner la fonction désirée.
- 3. Appuyez de nouveau sur le bouton Menu pour activer la fonction sélectionnée.
- 4. Appuyez sur < ou > pour changer les paramètres de la fonction actuelle.
- 5. Pour quitter et enregistrer, sélectionnez la fonction Quitter. Si vous voulez régler une autre fonction, appuyez de nouveau sur MENU et répétez les étapes 2 à 4.

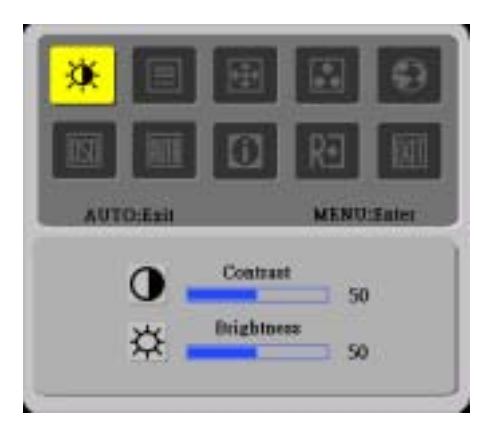

### *Ajuster L'image*

Voici une description concernant les contrôles de fonctions avec DELs

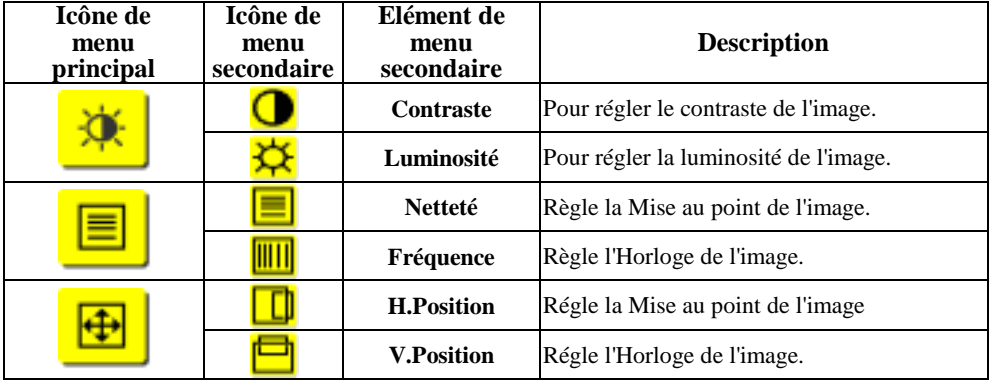

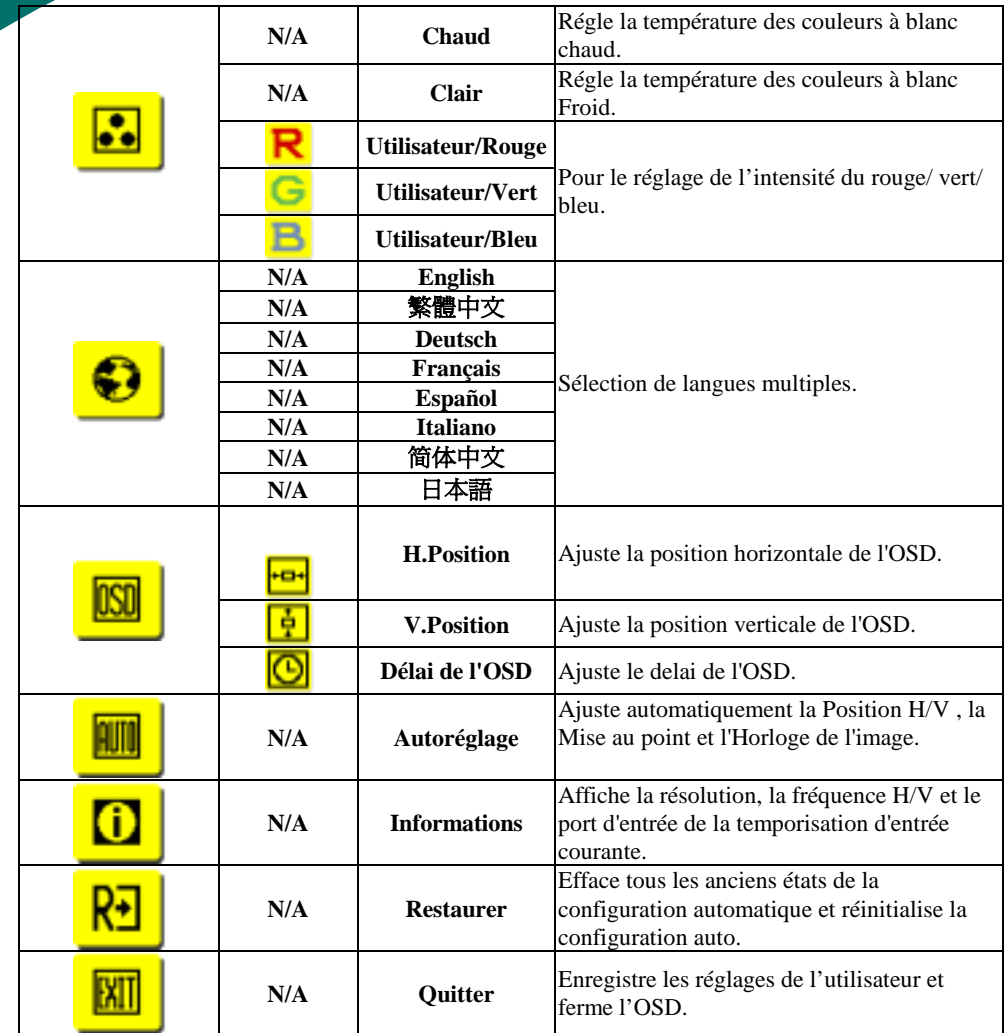

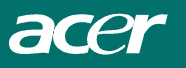

# *Chapitre 3 Information Technique*

Active matrix color TFT LCD

Ta=25°C Tr=15ms Tf=10ms

19"

16.7M

1280 x 1024 1280 x (RGB)x 1024 376.32 x 301.056

700:1 (typical)

750 Vrms 7 mA rms.

 $-85^{\circ} \sim +85^{\circ}$  $-85^{\circ} \sim +85^{\circ}$ 

## *Spécifications*

### **Paneau LCD**

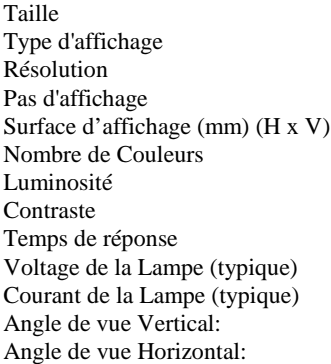

### **Vidéo**

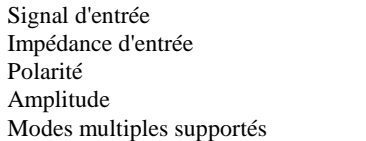

RVB analogique 0.7. Vp-p / Digital TMDS 75 ohm ±2% Positive  $0 - 0.7 + -0.05 \text{ Vp}$ Fréquence horizontale : 24 ~ 80 kHz Fréquence verticale : 49 ~ 75 Hz

 $230 \text{ cd/m}^2$  (typical),  $240 \text{ cd/m}^2$  (minimum)

### **Audio (AL1912 m/AL1912 bm)**

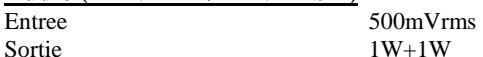

### **Contrôle**

Interrupteur d'Alimentation Interupteur Morche/ Arrêt avec voyant lumineux.

### **OSD**

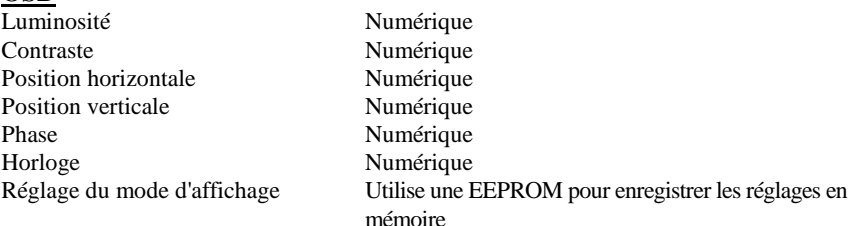

### **Gestion de l'alimentation**

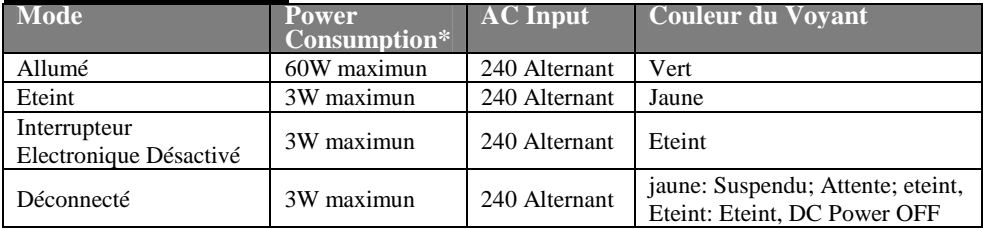

*\*\** Conforme aux exigences VESA DPMS mesurées depuis l'extrémité d'Entrée CA du cordon d'alimentation CA.

#### **Synchronisation de l'entrée Analog**

Signal Synchronisation horizontale

Polarité Positive et négative

### *Plug & Play* Supporte les fonctions VESA DDC2B

### *Connexions externes*

Alimentation (Entrée CA) Socle CA Câble vidéo 1.8 m avec connecteur VGA D-Sub Câbl audio 1.8 m avec prise stéréo

### *Environnement*

#### **En fonctionnement**

Humidité Relative 20 à 80% **Stockage ou transport** Humidité Relative 5% à 85%

Temperature  $5^{\circ}$ C à 40°C /41°F à 104°F

et verticale séparée compatible TTL.

Temperature  $-20^{\circ}$ C à  $60^{\circ}$ C/-4°F à  $140^{\circ}$ F

### **Alimentation (Transformateur alternatif)**

Tension d'alimentation Courant d'alimentation Monophasé, 100~240 V alternatif, 50/60 Hz 1.2 A maximum

### **Dimensions et poids**

**Dimensions** Poids Net Poids Brut

422.2(W) x 433.5(H) x 175(D) mm 5.5 kg 8.1 kg

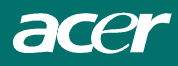

### **Affectation des broches**

*Pour connecteur D-sub Numérique*

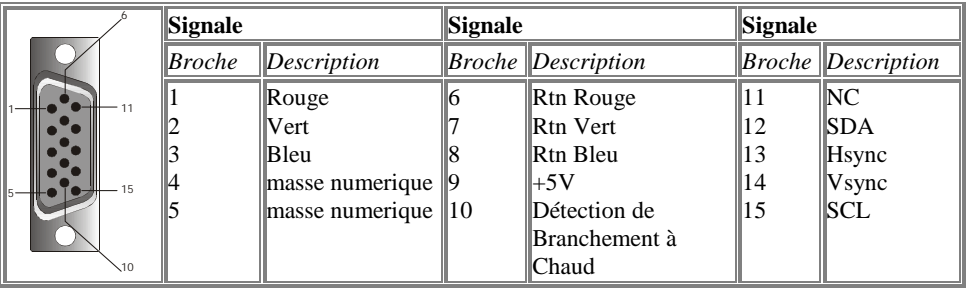

## *Table des fréquences standard*

Si la synchronisation sélectionnée ne se trouve pas dans le tableau ci-dessous, le moniteur LCD utilisera la synchronisation la plus appropriée.

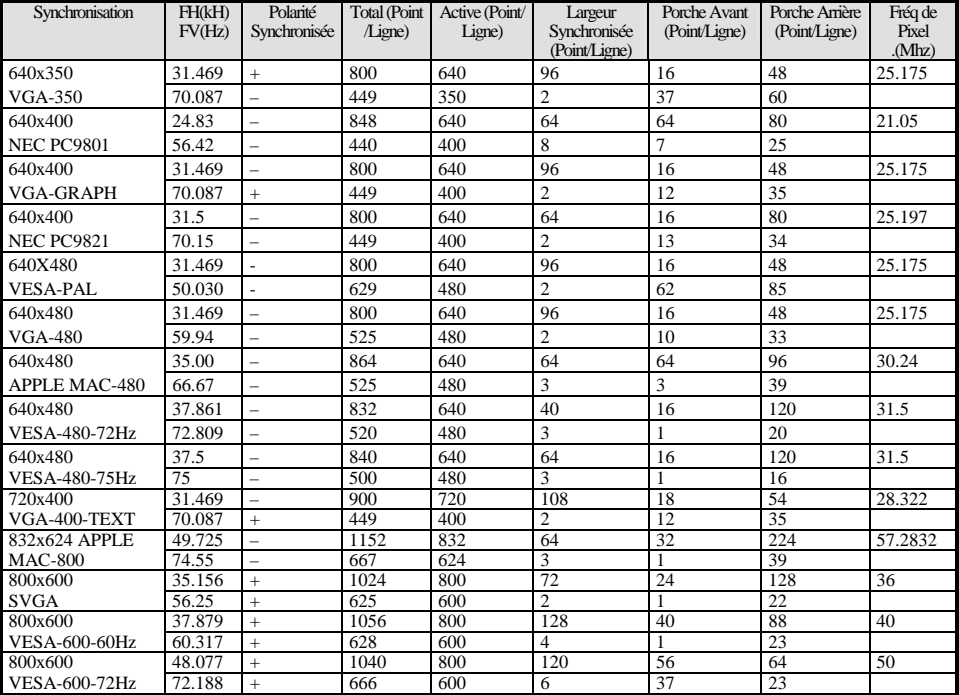

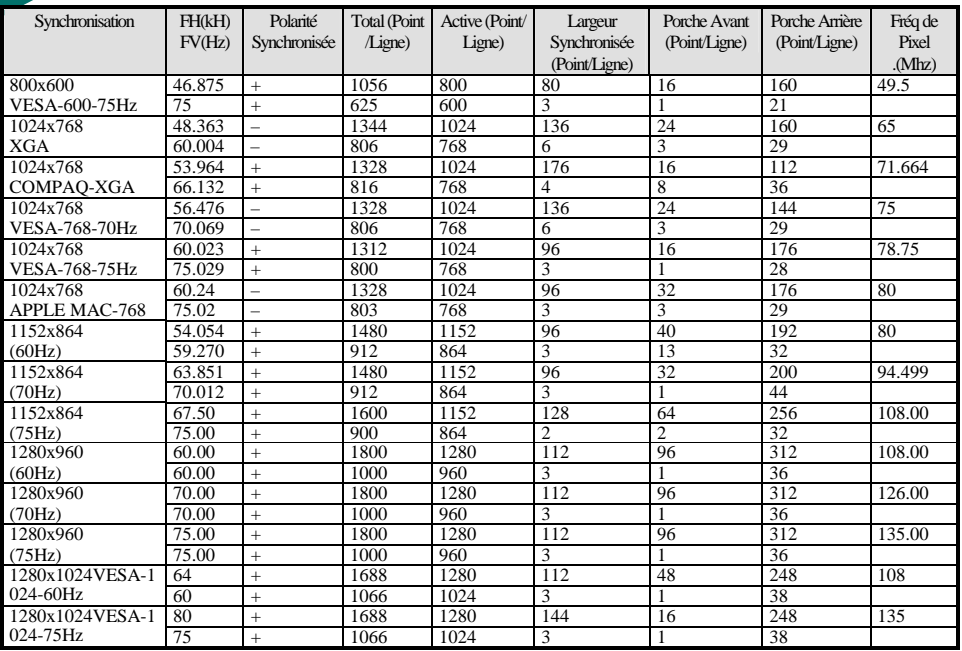

**Remarque :** Les modes 640x350, 640x400 et 720x400 placeront l'image en milieu de l'écran, mais ils ne pourront pas être étendus en pleine écran dans le sens vertical.

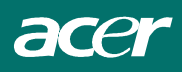

### *Dépannage*

Ce Moniteur LCD a été préréglé en usine avec des fréquences standards VGA. Etant données les différences de fréquences entre les différentes cartes VGA sur le marché, l'utilisateur peut parfois rencontrer un affichage instable ou peu clair quand un nouveau mode d'affichage ou une nouvelle carte VGA sont choisis.

#### **Attention:**

Ce Moniteur LCD supporte différents modes VGA.

Consultez le chapitre 3 pour une liste des modes supportés par ce Moniteur LCD.

- **PROBLEME L'affichage n'est pas net ou est instable**
- 1. Mettez l'ordinateur en fonction "Arrêt de Windows".
- 2. Contrôlez l'écran pour voir s'il n'y a pas de lignes verticales foncées. Si vous voyez des lignes verticales foncées sur l'écran, utilisez la fonction "Clock" (qui se trouve dans le menu OSD) et ajustez (en augmentant ou diminuant) jusqu'à ce que les lignes disparaissent.
- 3. Utilisez maintenant la fonction "Phase" (qui se trouve dans le menu OSD) et ajustez l'écran du moniteur jusqu'à ce que vous ayez un affichage net.
- 4. Cliquez sur "Non" dans l'état "Arrêt de Windows" et retournez à l'environnement normal de l'ordinateur.

#### **PROBLEME S'il n'y a pas d'affichage sur l'écran LCD**

- 1. S'il n'y a pas d'affichage sur l'écran LCD, effectuez les réglages suivants:
- 2. Assurez-vous que l'indicateur d'alimentation du moniteur LCD est allumé, que tous les connexions sont bien branchées et que le système marche avec la synchronisation correcte. Referez-vous au Chapitre 3 pour plus d'information à propos de la synchronisation.
- 3. Eteignez le moniteur LCD et allumez le de nouveau. Appuyez une fois sur la touche de sélection de commande droite et ensuite appuyez plusieurs fois sur la touche de commande de réglage gauche ou celle de droite. S'il n'y a toujours pas d'affichage, appuyez plusieurs fois sur la touche de commande de réglage gauche.
- 4. S'il n'y a toujours pas d'affichage sur l'écran, essayez de brancher votre PC à un autre moniteur CRT externe. Si votre crdinateur marche correctement avec ce moniteur CRT, mais pas avec le moniteur LCD, et l'indicateur LED d'alimentation du moniteur LCD clignote, la synchronisation de sortie de la carte VGA de votre ordinateur peut ne pas correspondre aux caractéristiques de votre moniteur. Dans ce cas changez le mode de synchronisation (voir tableau) ou replacez la carte VGA et répétez les étapes 1 et 2.Make sure the power indicator on the LCD Monitor is ON, all connections are secured, and the system is running on the correct timing. Refer to Chapter 3 for information on timing.

#### **PROBLEME Il n'y a pas d'affichage sur l'écran LCD Monitor**

Si vous choisissez une synchronisation de sortie qui est hors de la catégorie du moniteur LCD (Horizontal : 24 ~ 80 KHz et vertical:49 ~ 75 Hz), l'OSD affichera le message "Input Signal Out of Range". Dans ce cas vous devez choisir un mode qui est supporté par le moniteur LCD. Si le moniteur ne reçoit pas de signal d'entrée ou reçoit le signal DPMS (signal d'économie d'énergie) de l'ordinateur, le moniteur affichera d'abord le message "No Input Signal" et ensuite s'éteindra. Si le câble de signal n'est pas (correctement) branché au moniteur, le moniteur affichera d'abord le message "Check Video Cable" et ensuite s'éteindra.